Le logiciel de dessin volumique Sketchup permet de créer et visualiser des volumes et de les combiner entre eux, permettant ainsi une observation d'un très grand réalisme.

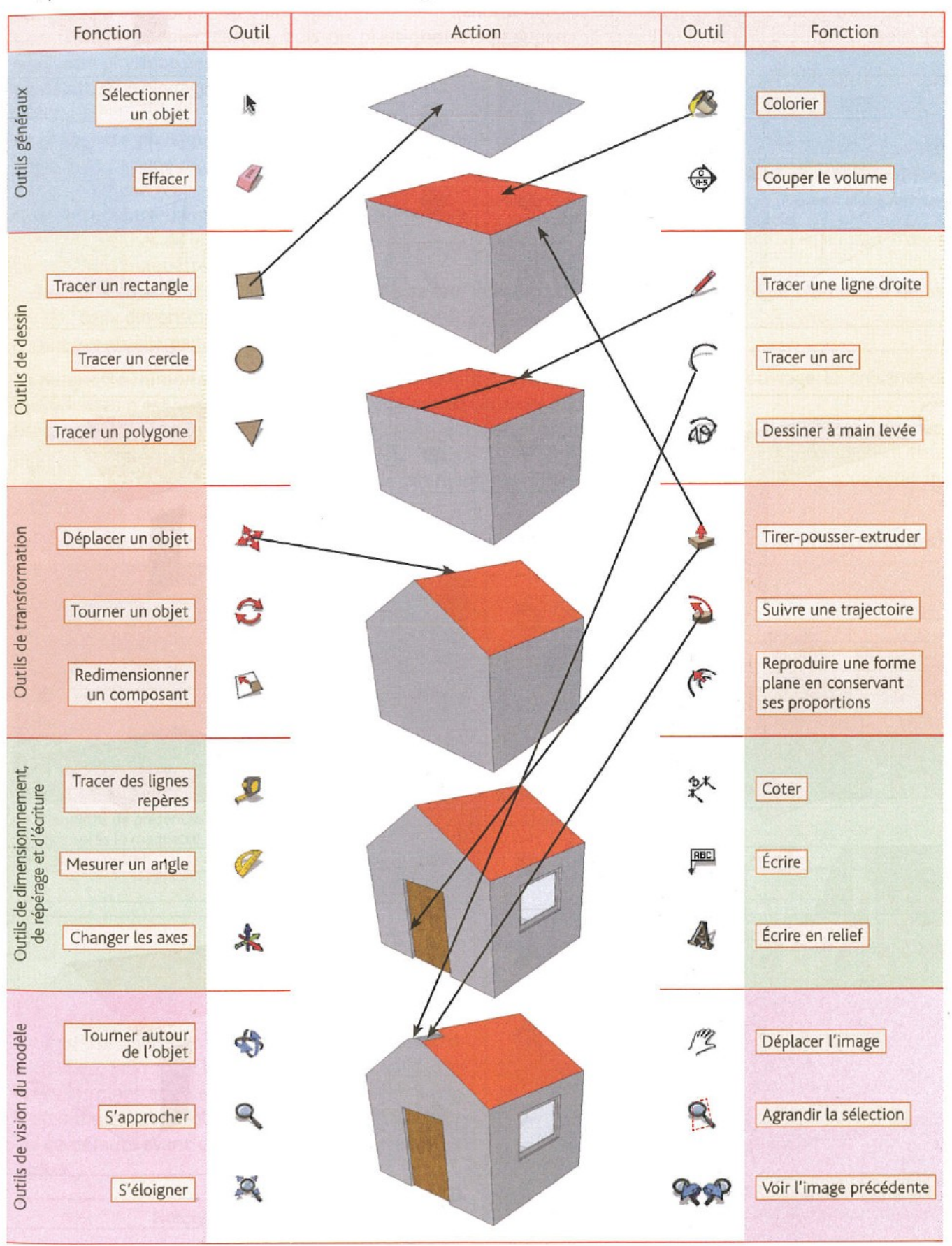

Observe ci-contre la maquette numérique d'une maison.

a) Indique l'ordre des différentes étapes de sa construction (de A à H)

en décrivant chaque fois l'opération (ou les opérations).

b) Note le numéro de l'outil utilisé pour chaque opération.

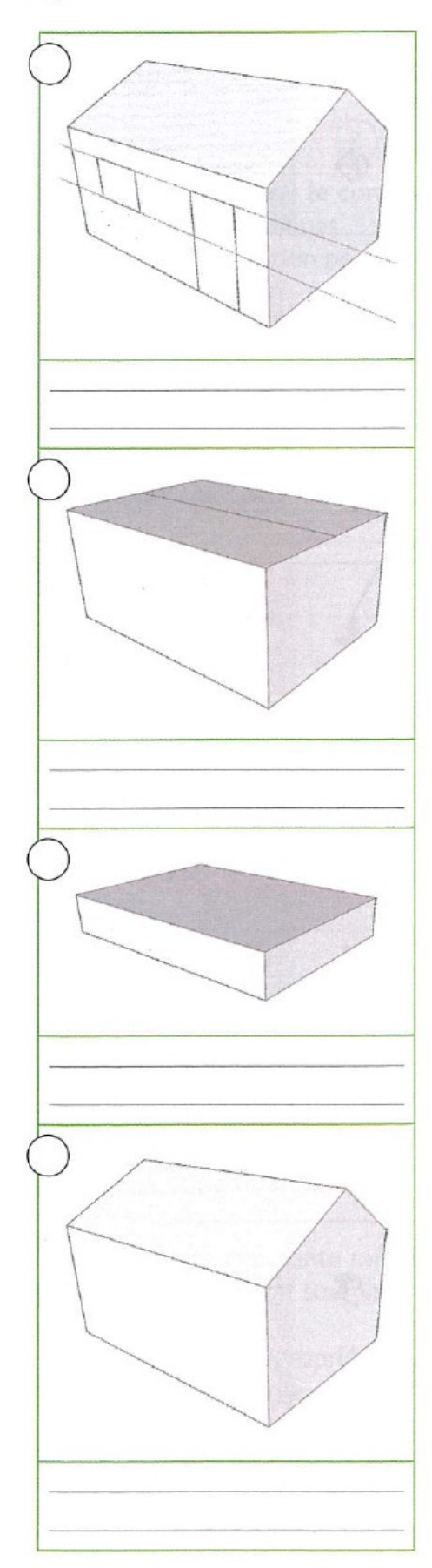

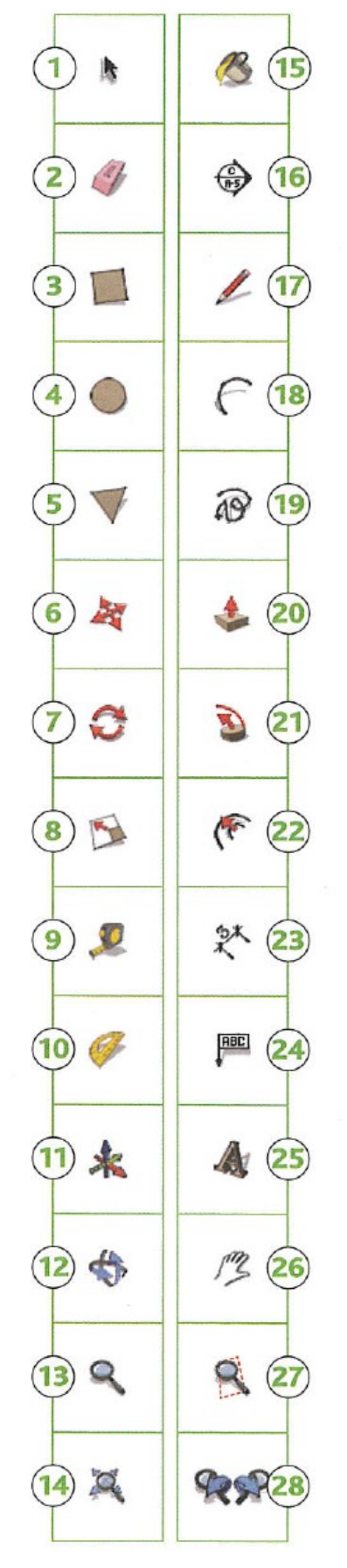

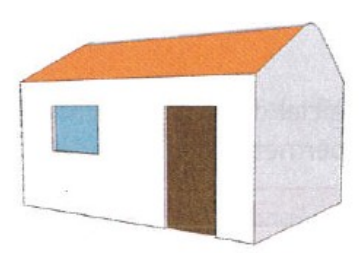

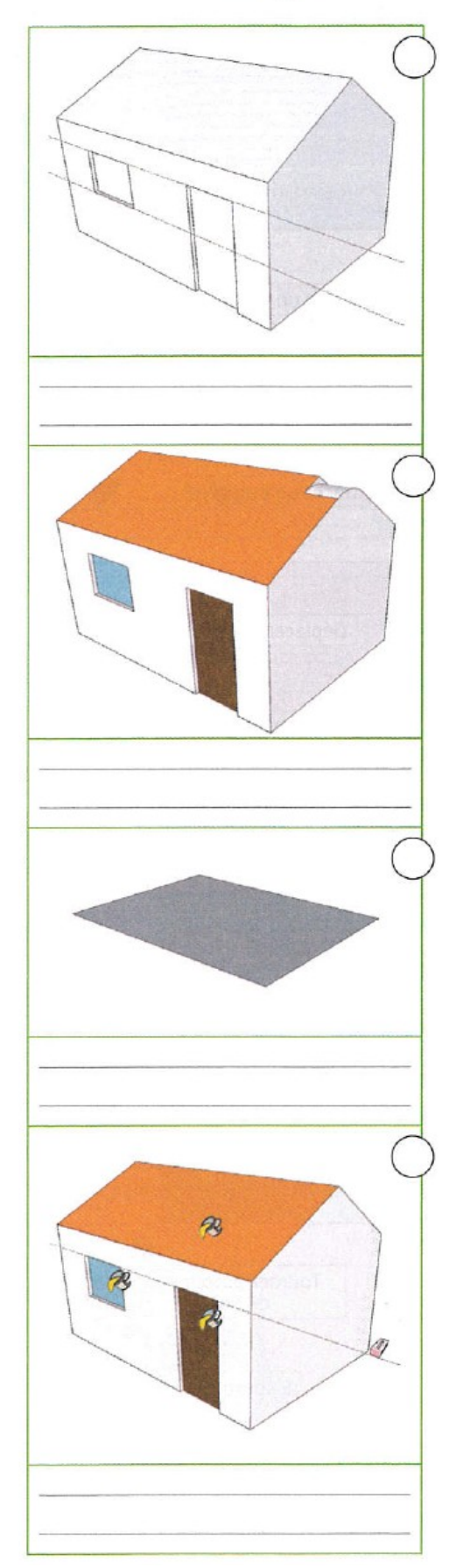

### Comment distinguer l'usage d'une maquette ou d'un prototype dans le développement d'un bâtiment

## La maquette

La maquette est une représentation en volume d'un bâtiment, d'un quartier ou d'une ville.

Construite en papier, carton, bois ou plastique, la maquette physique permet de montrer l'ensemble ou les détails d'un ouvrage à une échelle réduite (1/1000,  $1/100...$ ).

La maquette physique est de plus en plus souvent remplacée par une maquette numérique.

Sa qualité et son réalisme, ainsi que les images d'insertion de l'ouvrage dans le contexte urbain ou naturel, sont très proches de la réalité.

Le rôle de la maquette est de :

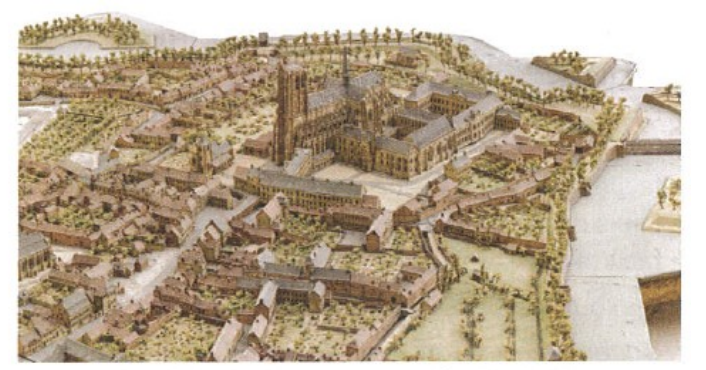

Plan en relief de la ville de Saint-Omer (Pas-de-Calais), reposant sur un socle en bois, réalisé au xville siècle.

Le maître d'ouvrage est le roi Louis XIV et le maître d'œuvre Sébastien le Pestre de Vauban.

- donner au maître d'ouvrage et aux décideurs une vision plus facile à interpréter qu'un plan ou un dessin en 2D (deux dimensions);

- faire éventuellement évoluer ou modifier le projet.

La maquette numérique est destinée à donner une image la plus fidèle possible de l'ouvrage. La présence de personnages n'est là que pour rendre compte des proportions du bâtiment.

Différentes « prises de vues » permettent au « visiteur » de se promener aux abords et à l'intérieur du bâtiment pour lui montrer les espaces et les matériaux.

Les logiciels peuvent également présenter le bâtiment aux différentes heures de la journée ou sous éclairage artificiel.

Différentes étapes d'un projet (exemple du futur siège social Hachette Livre, Jacques Ferrier Architectures)

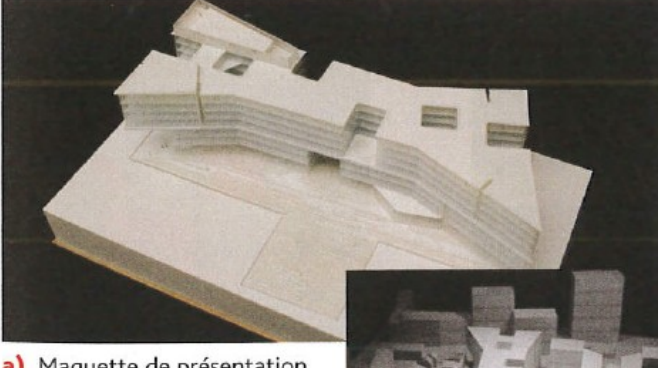

a) Maquette de présentation réalisée après la maquette d'étude (ci-contre). .

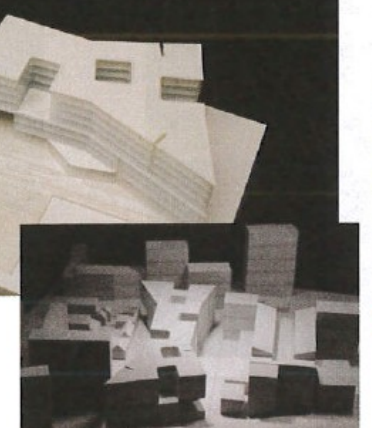

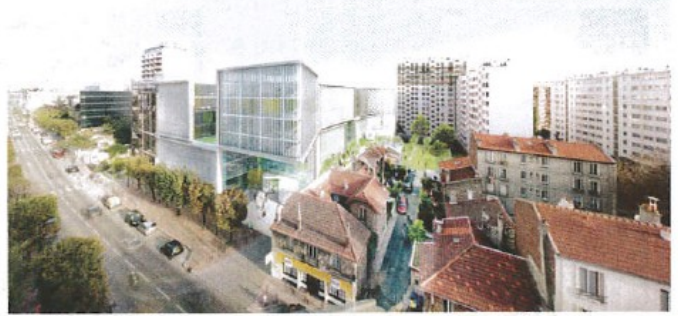

b) Maquette numérique.

# Le prototype

Il est utilisé pour la mise au point d'objets industrialisés. Il est fabriqué à l'unité. Il permet de valider les idées, les plans et de confirmer les choix techniques. Il est indispensable pour éviter toutes sortes d'erreurs ou de défauts avant de passer à la production « en série ».

> Prototype d'une « maison à 100000 euros » destinée à l'accessibilité au logement.

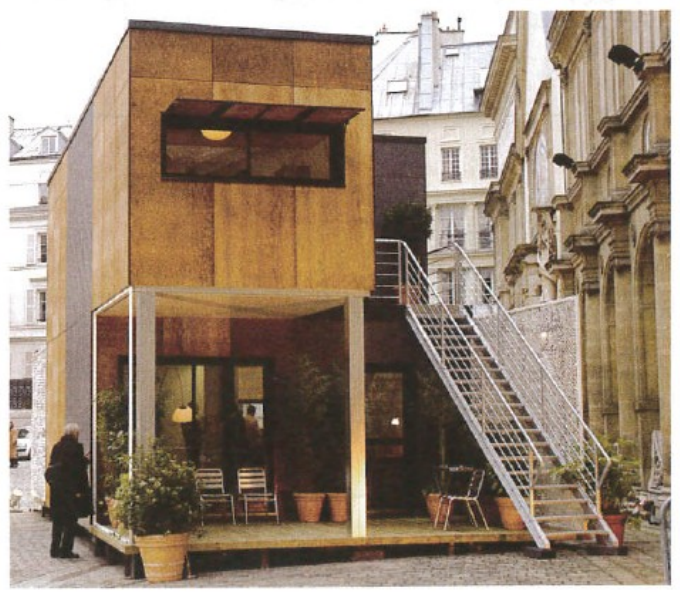

Des élèves d'une classe de 5<sup>e</sup> ont conçu un fauteuil, du premier croquis au prototype final, à partir du cahier des charges suivant :

- · confort (coussins en option);
- · faible coût de fabrication et des matériaux;
- · facilement industrialisable:
- faible encombrement une fois démonté (afin de minimiser les coûts d'emballage, de stockage et de transport);
- · facilité d'assemblage et de démontage sans outils spéciaux.

Écris sous chaque illustration l'étape de la conception; numérote ces étapes dans l'ordre :  $\left( \frac{1}{2} \right)$   $\left( \frac{2}{3} \right)$  et  $\left( \frac{1}{2} \right)$ .

maquette en carton - prototype 1 démonté - premières esquisses au crayon - maquette numérique prototype 2 - esquisse couleur - dessin d'ensemble coté - maquette numérique vue éclatée.

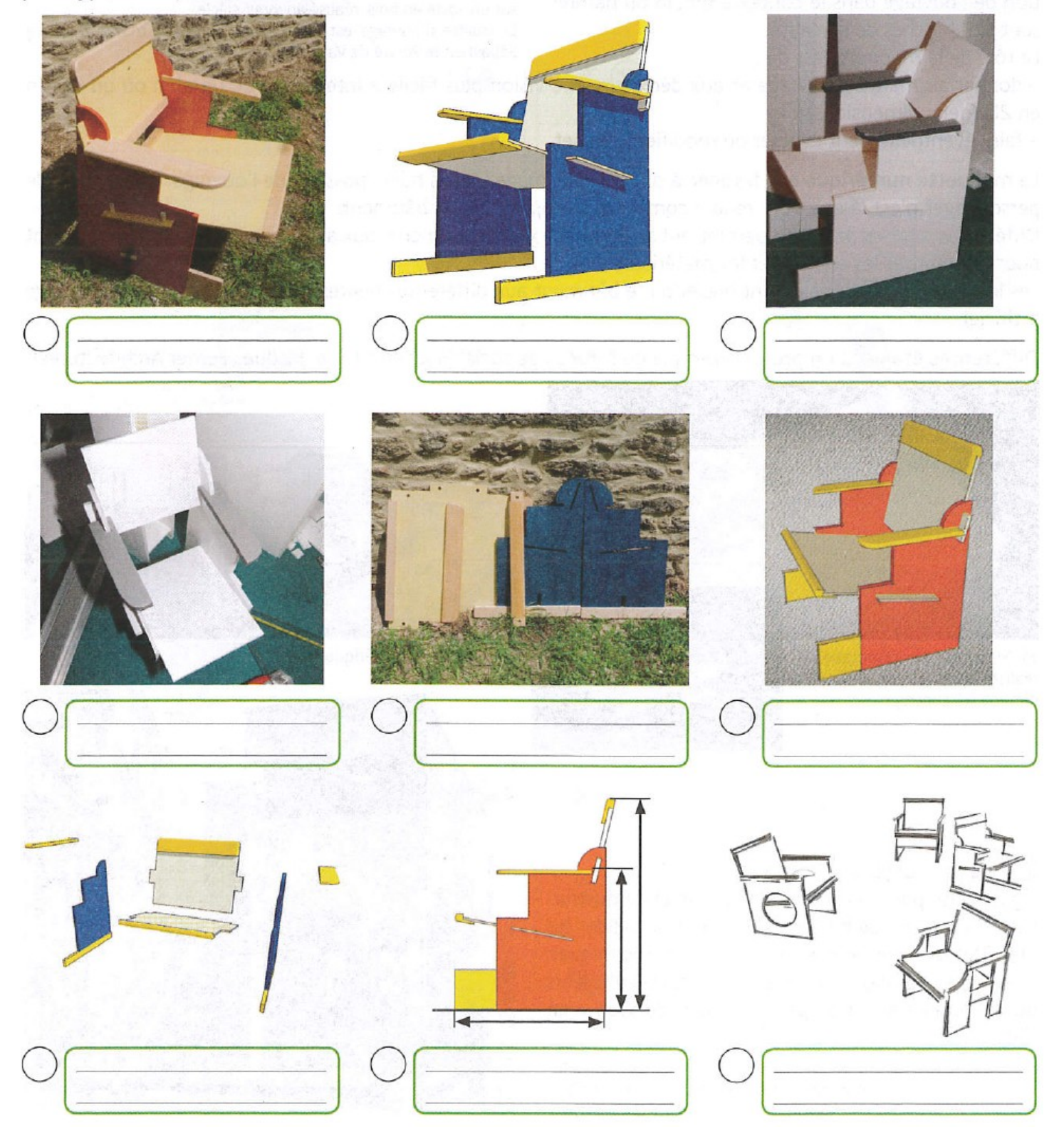

# **Comment réaliser une maquette numérique d'un objet complexe à partir de volume simple**

Une maquette numérique s'obtient grâce à un logiciel de conception assistée par ordinateur dont les « outils » (boutons) possèdent des fonctionnalités représentées ci-dessous.

Le logiciel permet de dessiner les pièces, de les mettre en volume et de les assembler.

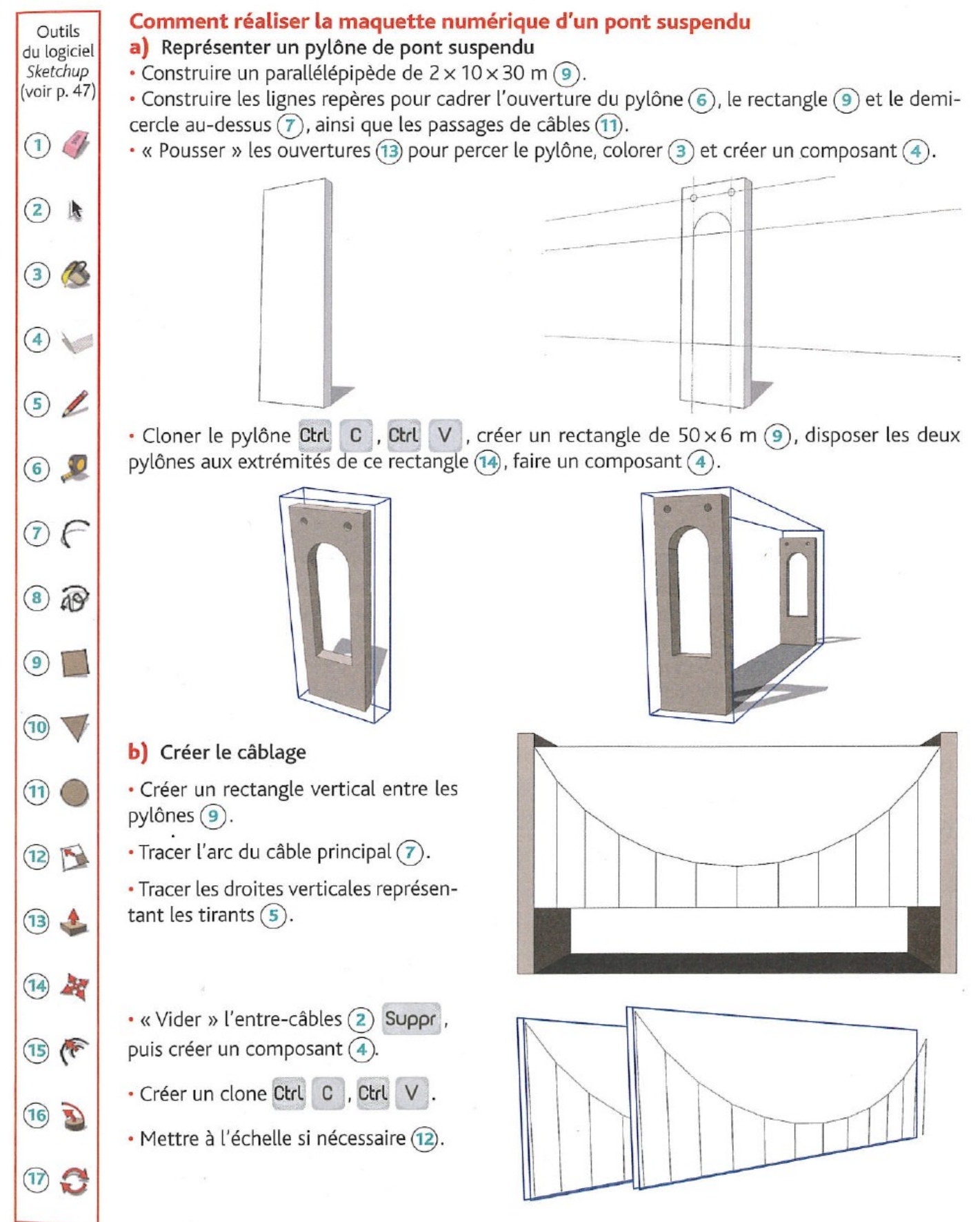

Tu vas poursuivre la réalisation de la maquette numérique du pont suspendu de la page précédente en « construisant » son tablier et le « socle naturel » sur lequel il repose.

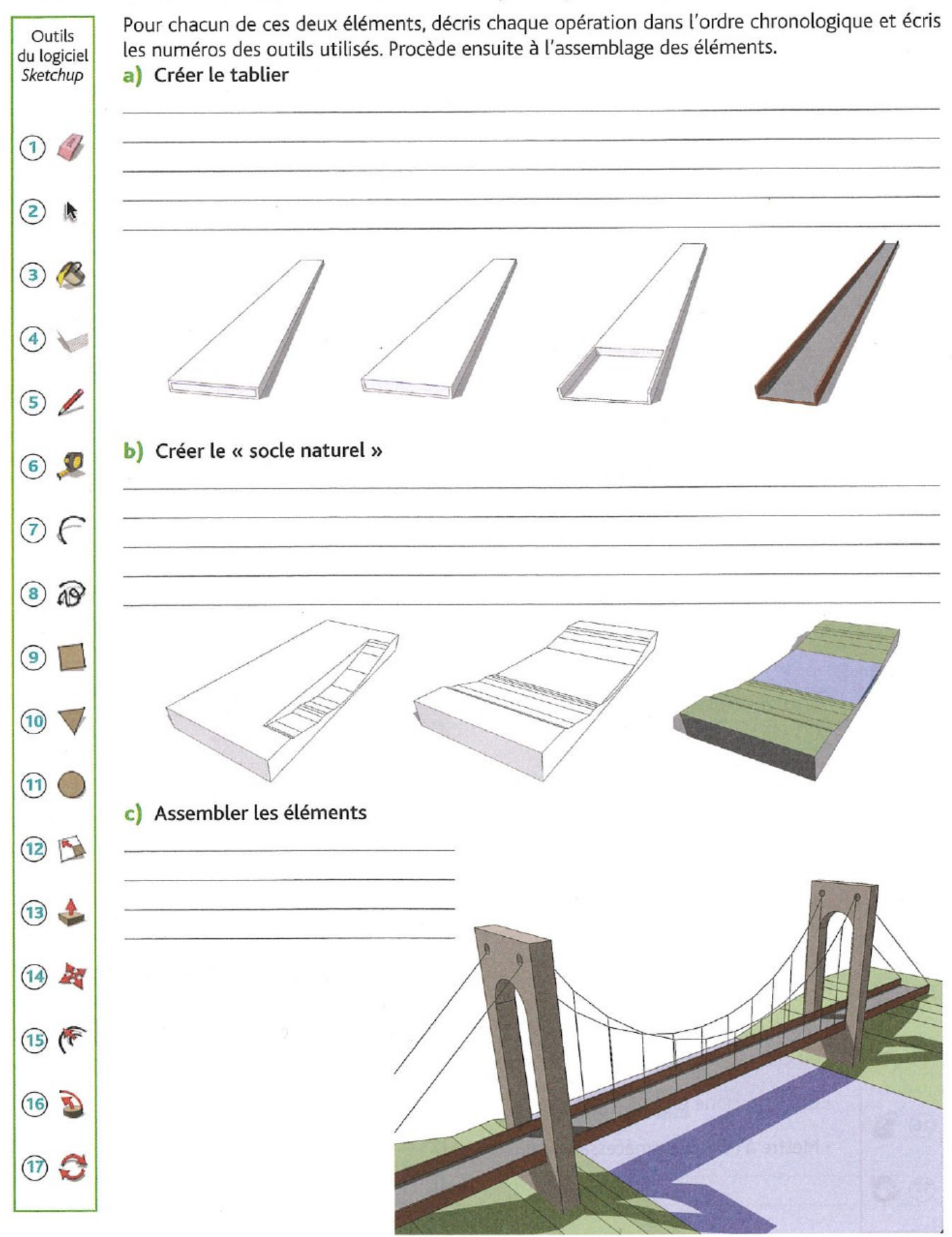

### Comment passer de la représentation plane (2D) à une représentation en perspective (3D) Avant d'aménager un espace, il faut le modéliser. Pour cela, on procède par étapes :

1 On fait la liste détaillée des fonctions dévolues à l'espace, comme dans ces deux exemples.

Les fonctions d'une cuisine

- Conserver les aliments.
- · Cuire les aliments.
- · Laver les légumes et les fruits.
- · Laver les ustensiles et la vaisselle.
- · Nettoyer facilement les plans de travail et le sol.
- · Prendre certains repas.
- Les fonctions d'une chambre
- Dormir
- · Étudier.
- · Ranger les vêtements.
- · Ranger les livres et cahiers.
- · Se détendre, se reposer.
- · S'isoler au calme.

2 On réalise ensuite un croquis à main levée (ou sur un logiciel de dessin) du plan et des murs de la pièce, avec l'emplacement des appareillages électriques, des radiateurs...

3 On relève les dimensions horizontales et verticales de la pièce avec un mètre ou un laser (revoir « Contrôler les dimensions de l'ouvrage », page 71).

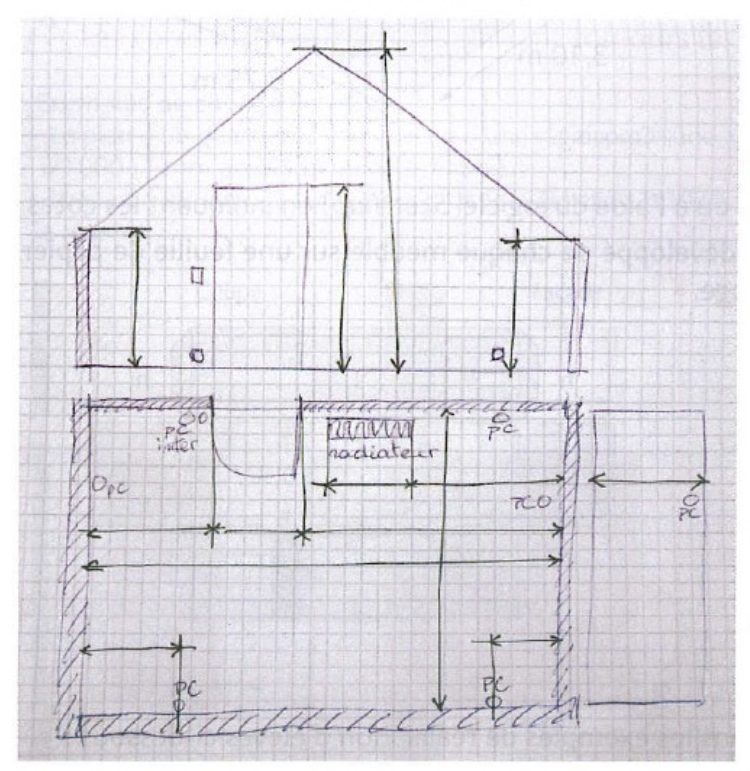

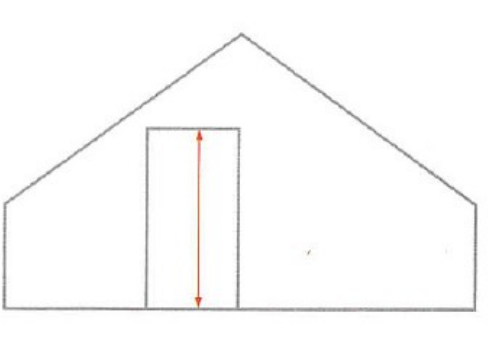

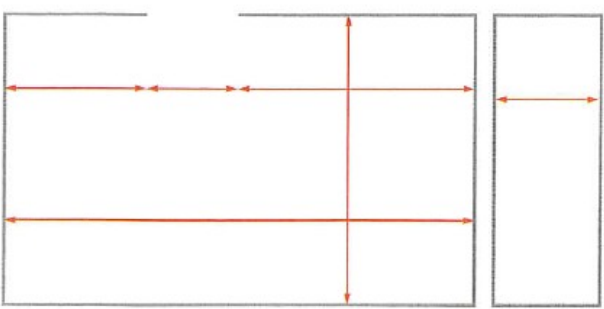

Croquis à main levée d'une pièce.

Croquis de la même pièce avec un logiciel de dessin.

#### 4 On réalise une maquette physique ou numérique.

Les maquettes permettent de valider les dimensions relevées, de voir le volume disponible, de disposer les éléments incontournables comme les portes et fenêtres, les radiateurs, les prises de courant...

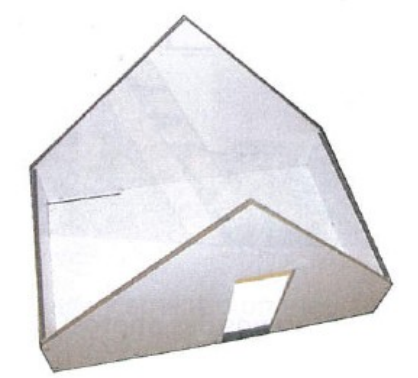

Maquette en PVC à l'échelle 1/10.

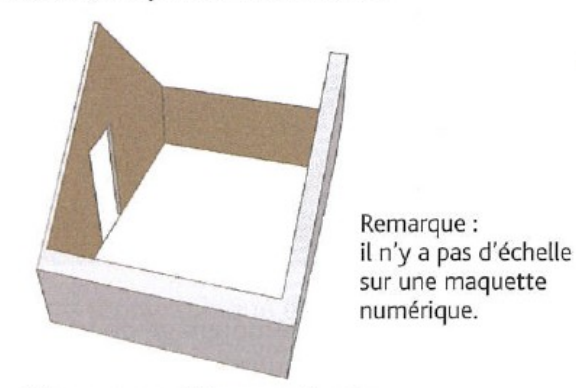

Maquette numérique sur Sketchup.

Dans un volume construit à l'échelle 1/10 représentant une chambre, conçois et fabrique les meubles remplissant les fonctions suivantes : dormir, étudier, ranger et se détendre. Tu disposes d'une maquette et d'un croquis.

1 Inscris sur le croquis les dimensions relevées sur la maquette et indique l'emplacement des fonctions comme dans cet exemple.

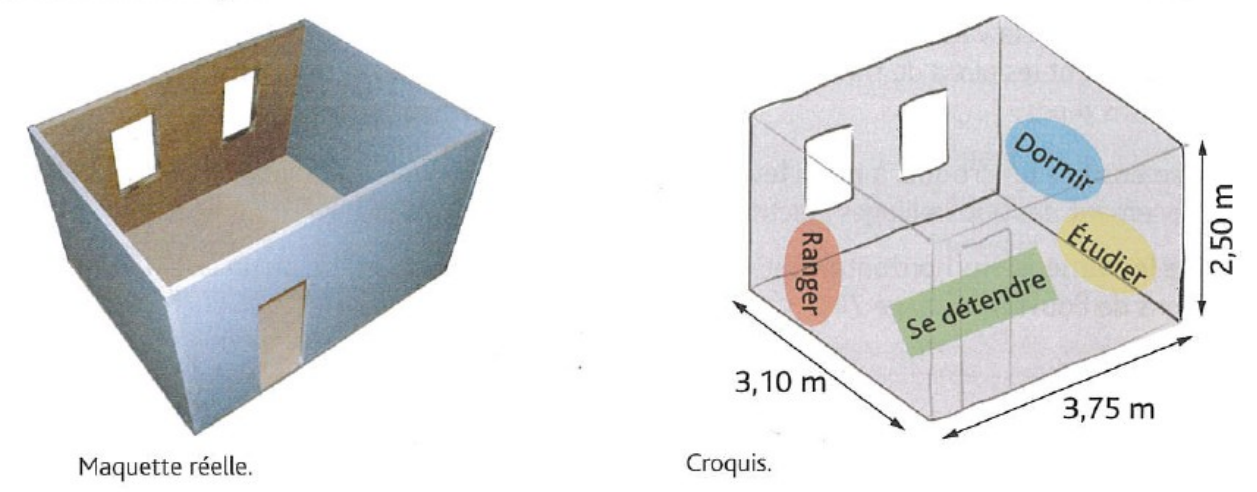

2 a) Dessine les meubles en perspective (à la main ou à l'aide du logiciel Sketchup) en indiquant les cotes. b) Dessine, à la même échelle que la maquette, le développé de chaque meuble sur une feuille de papier fort. Pense à dessiner les languettes pour l'assemblage.

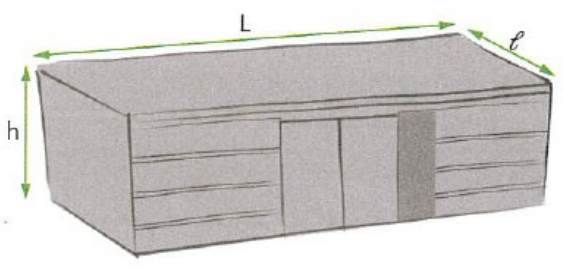

Exemple d'un bureau.

h  $\mathsf{C}$  $\overline{L}$ h

- 3 Découpe et colle les meubles.
- 4 Mets-les en place dans les maquettes, comme dans les exemples de réalisation d'élèves ci-dessous :

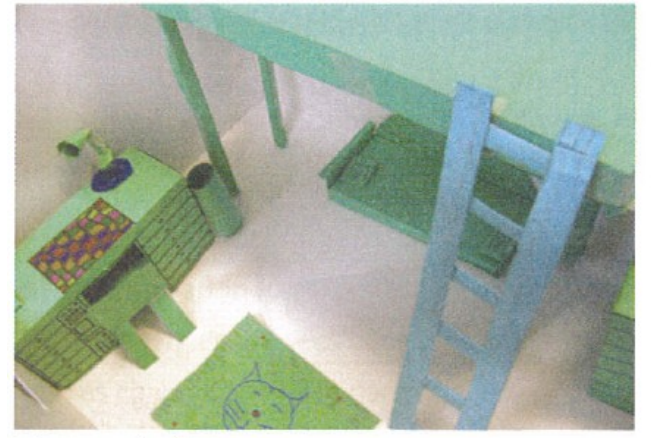

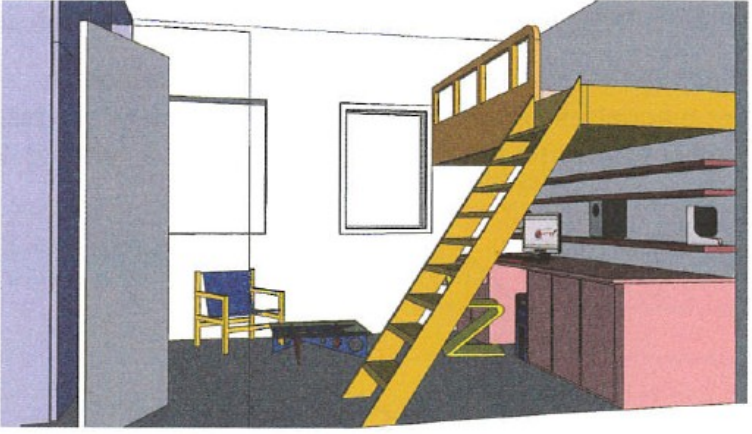

Maquette physique.

Maquette numérique.

5 Pour conserver un témoignage de ton travail et celui de ton équipe, prends des photos. Place en regard la maquette numérique pour comparer les résultats entre la prévision et le réel. Justifie les choix d'agencement.